Default dimensions are usually cluttered and you need to modify them. You can control the display of the parametric name of every dimension via **Tools→Options→System Options**.

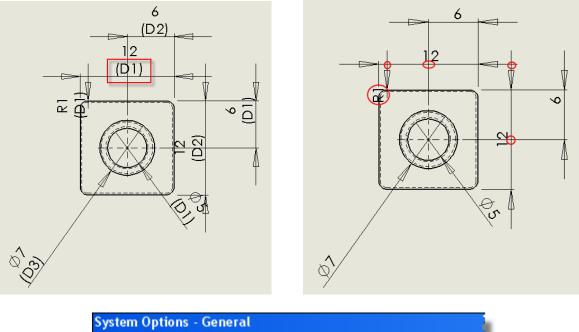

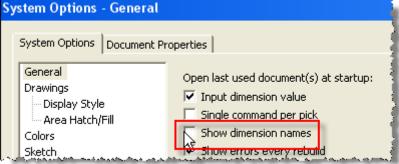

You need to prevent crossing dimension lines whenever practical, as noted below.

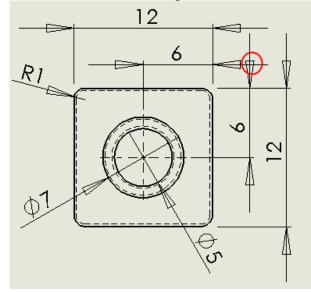

You should also control the size, location, and style of the arrowheads.

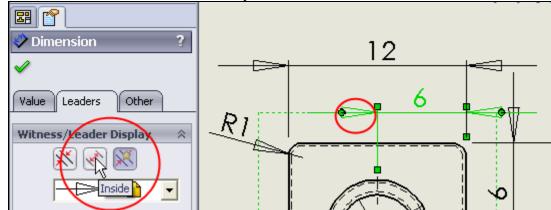

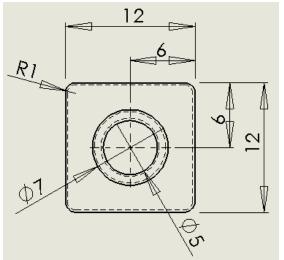

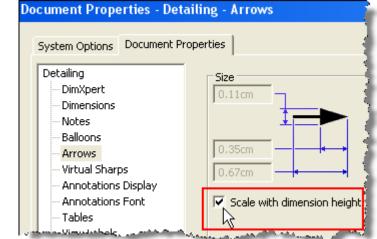

The final cleaned version is compared to the default form below:

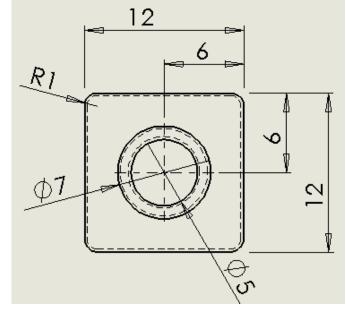

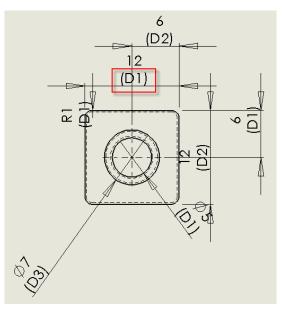